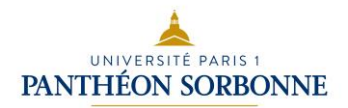

## **Mémento pour créer son compte et utiliser l'application du New York Times**

**ATTENTION** : pour créer votre compte personnel pour le NYT, il est **obligatoire** d'être connecté sur le réseau de l'Université Paris 1 (soit avec le réseau Wifi eduroam, soit depuis un poste fixe de l'université ou de la bibliothèque).

1 - Connectez-vous à l'adresse [www.nytimes.com/grouppass](http://www.nytimes.com/grouppass) et démarrez la procédure pour créer votre compte personnel en cliquant sur « Create Account ».

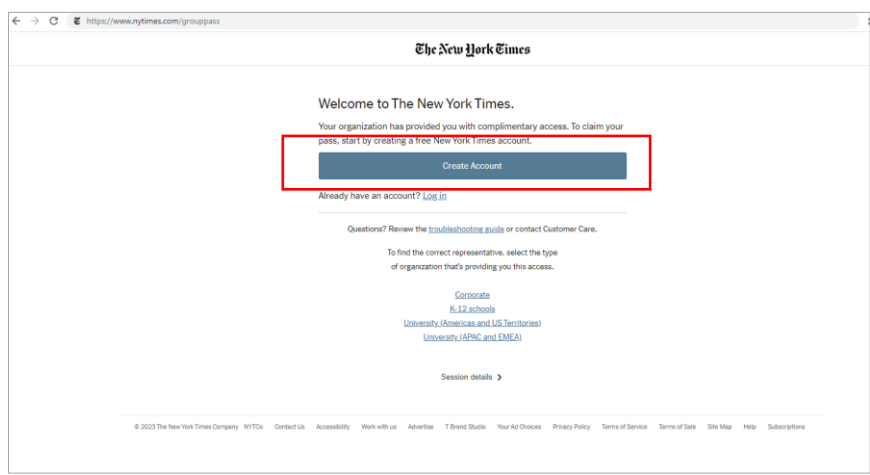

2 - Insérez votre adresse e-mail universitaire

prenom.nom@etu.univ-paris1.fr ou prenom.nom@univ-paris1.fr, créez un mot de passe spécifique pour le *New York Times* et cliquez à nouveau sur « Create Account ».

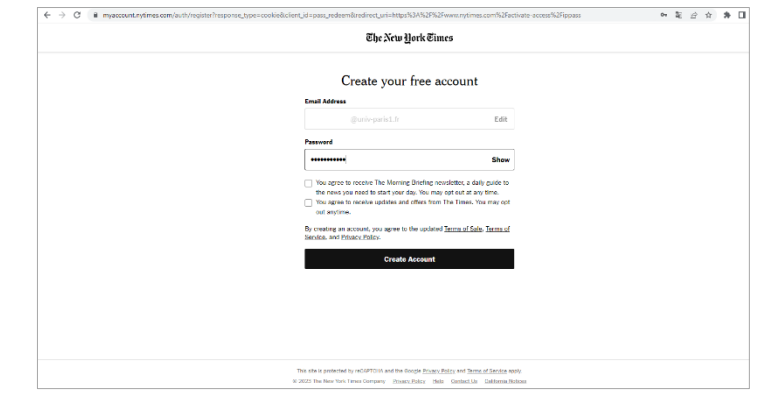

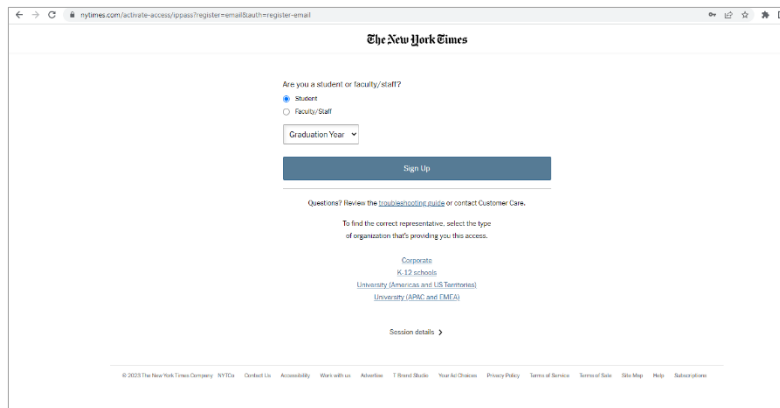

3 - Sélectionnez « Student » si vous êtes étudiant (et l'année du diplôme) ou « Faculty/Staff » si vous êtes personnel de l'établissement et cliquez sur « Sign Up ».

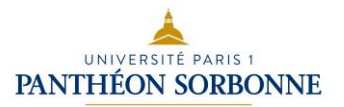

4 - Votre compte personnel est créé sur le site du *New York Times*, cliquez sur « Get Started » pour continuer.

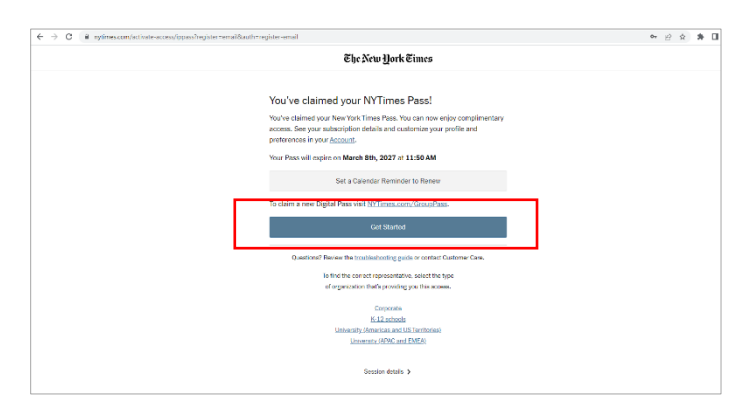

5 - Pour personnaliser votre compte selon vos intérêts, sélectionnez « Continue setting up ».

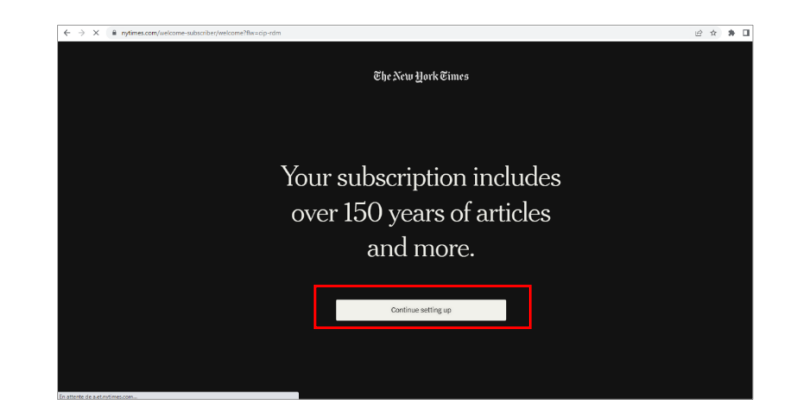

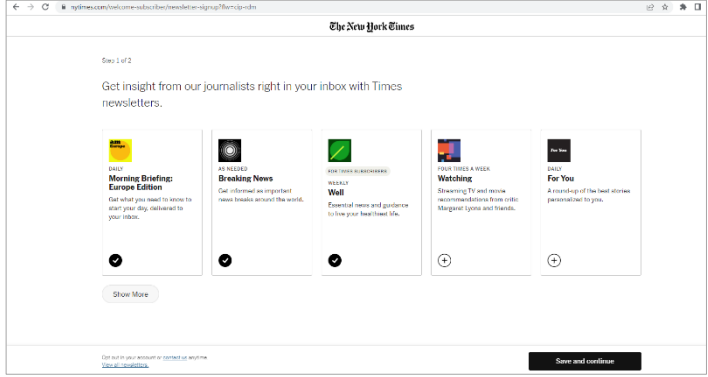

6 - Paramétrez le compte en choisissant les newsletters que vous souhaitez recevoir et cliquez sur « Save and continue ».

7 - Vous pouvez désormais télécharger l'application sur l'App Store (iOS) ou sur Play Store (Android) ou scanner le QR code qui apparaît.

Lors de la première ouverture de l'application sur votre smartphone, connectez-vous avec les identifiants créés précedémment et profitez par la suite du NYT à tout moment.

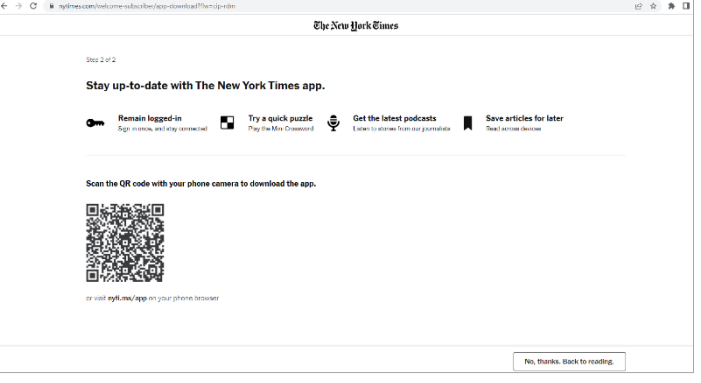